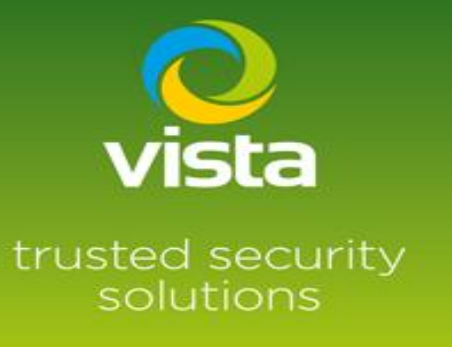

# **VLI IP Camera Reset Procedure**

# INTRODUCTION

This procedure will describe how to Factory Default the Vista VLI Series IP Cameras

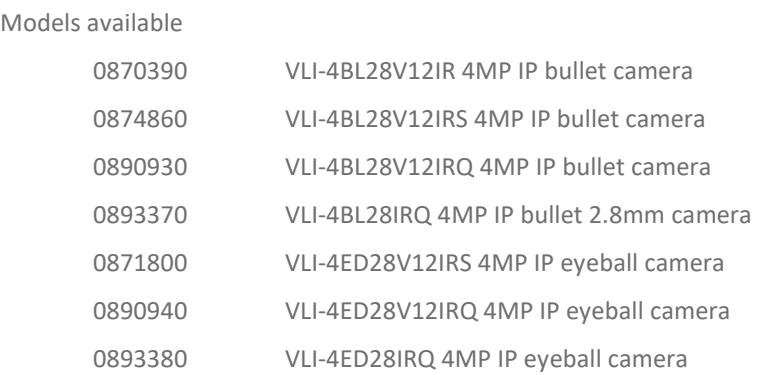

## Procedure

#### To default

0870390 VLI-4BL28V12IR 4MP IP bullet camera, only option is to use the VLI utility

### <https://drive.google.com/drive/folders/1CdEgqh4NTADrJ7VFDjEkMKxDY-izC9Gi>

Input the MAC address of the camera then press ok to default.

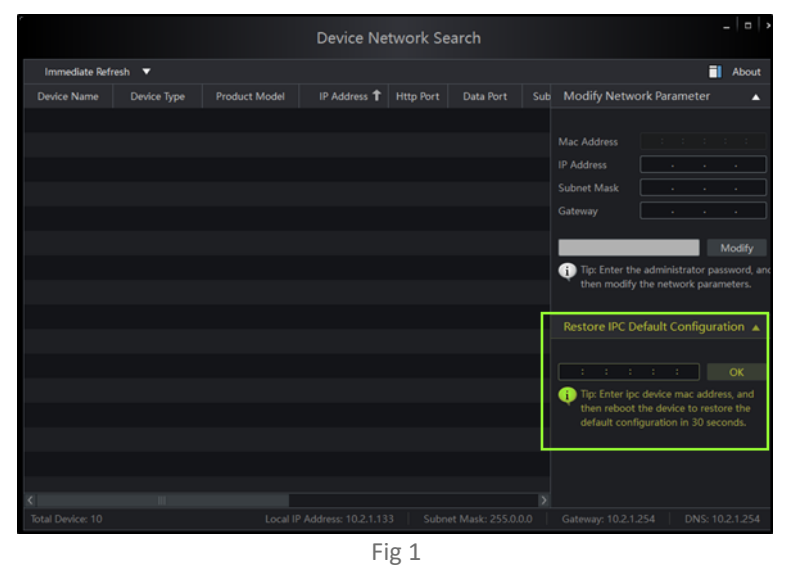

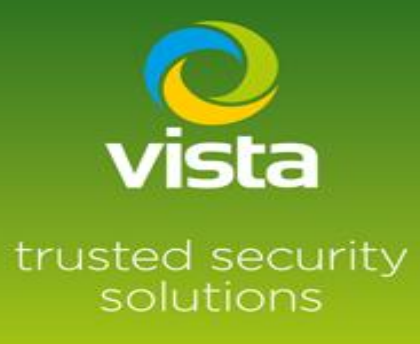

To default

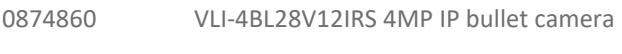

0890930 VLI-4BL28V12IRQ 4MP IP bullet camera

You have two options,

- 1. Same procedure as shown in Fig 1
- 2. Remove cover of the SD card/ reset button, locate reset button press and hold for 10 second. This will default the camera back to factory settings

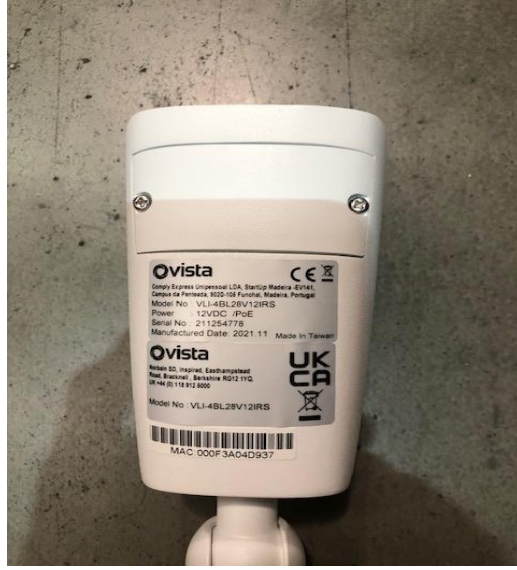

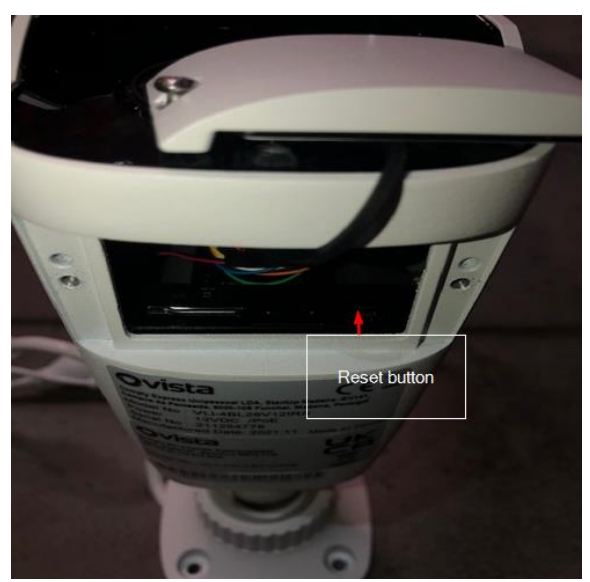

Fig 2 Fig 3

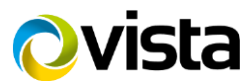

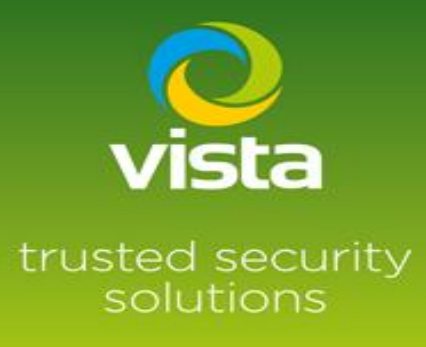

#### To default

0893370 VLI-4BL28IRQ 4MP IP bullet IP camera

You have two options,

- 1. Same procedure as shown in Fig 1
- 2. Remove from plate of the camera, you will see the SD card slot and the reset button, press and hold the reset button for 10 seconds. This will default the camera back to factory settings.

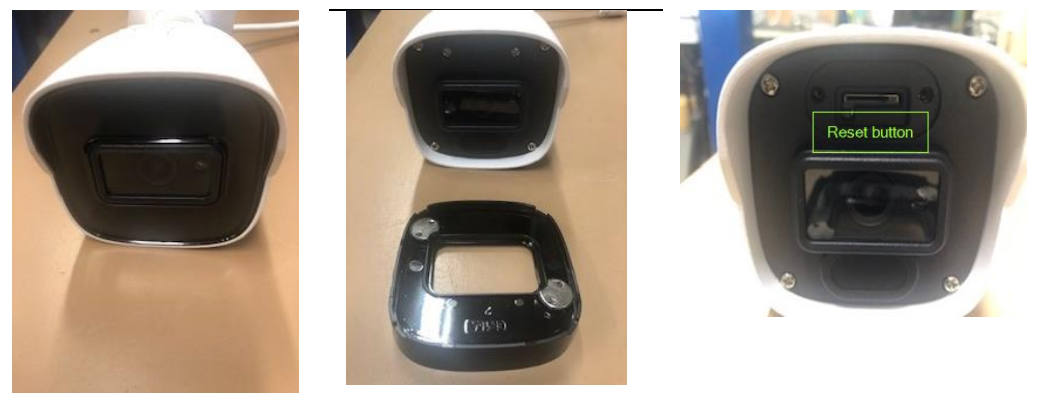

Fig 4 Fig 5 Fig 6 Fig 6 Fig 6 Fig 6 Fig 6 Fig 6 Fig 6 Fig 6 Fig 6 Fig 6 Fig 6 Fig 6

To default

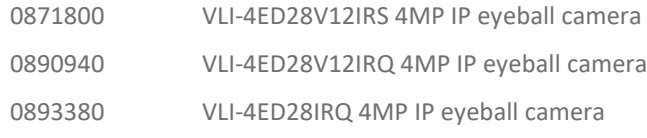

You have two options,

- 1. Same procedure as shown in fig 1
- 2. Remove cover of the SD card/ reset button, locate reset button press and hold for 10 seconds. This will default the camera back to factory settings

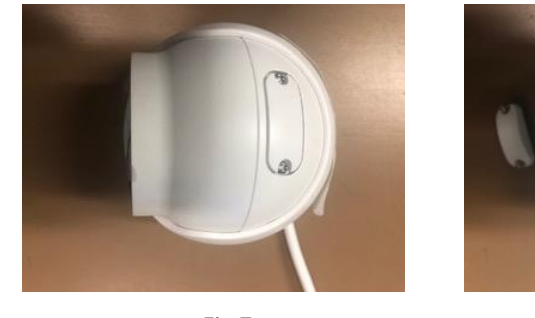

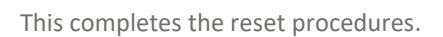

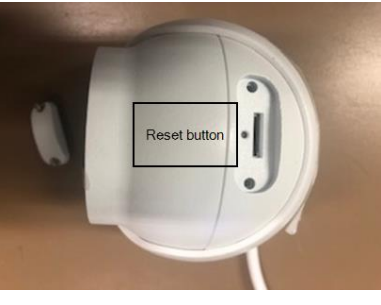

Fig 7 Fig 8

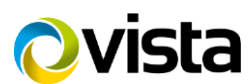